# Verifica dei contatori hardware BFD sulle schede di linea DFC per dispositivi 7600  $\overline{a}$

## Sommario

Introduzione **Prerequisiti Requisiti** Componenti usati Premesse **Topologia** Metodologia di risoluzione dei problemi

## Introduzione

In questo documento viene descritto come verificare i contatori hardware BFD (Bidirectional Forwarding Detection) sulle schede di linea DFC (Distributed Forwarding Card) per i dispositivi 7600.

# Prerequisiti

#### **Requisiti**

Cisco raccomanda la conoscenza di base dei seguenti argomenti:

- serie 7600 configurazione e funzionalità dei router
- Configurazione moduli DFC linecard

#### Componenti usati

Il riferimento delle informazioni contenute in questo documento è 7600 IOS versione 15.3.

 Le informazioni discusse in questo documento fanno riferimento a dispositivi usati in uno specifico ambiente di emulazione. Su tutti i dispositivi menzionati nel documento la configurazione è stata ripristinata ai valori predefiniti. Se la rete è operativa, valutare attentamente eventuali conseguenze derivanti dall'uso dei comandi.

### Premesse

BFD è un protocollo di rete progettato per rilevare guasti al secondo secondario nella comunicazione in qualsiasi tipo di percorso tra sistemi (collegamenti fisici diretti, circuiti virtuali, tunnel, LSP MPLS, ecc.).

DFC è l'acronimo di DFC, la differenza principale tra le schede di linea DFC e CFC è che le schede di linea DFC hanno una scheda secondaria incorporata con un motore L2 e un motore L3/4, questo scarica le ricerche di inoltro che sulle schede di linea CFC verrebbero inviate al Supervisor per essere eseguite localmente sulla scheda di linea.

I pacchetti BFD vengono trattati nell'hardware in modo da non influire sulla CPU, il che significa che nelle schede DFC i pacchetti vengono sempre ricevuti e inoltrati senza uscire dalla scheda di linea.

### Topologia

R1(Te3/21)—R2

#### Metodologia di risoluzione dei problemi

Si può vedere che R1 non solleva l'adiacenza BFD con il suo vicino su Tengig3/21.

Verificare i dettagli relativi ai router adiacenti:

```
R1# sh bfd nei det
IPv4 Sessions
NeighAddr LD/RD RH/RS State Int
172.31.11.34 1/0 Down Down Te3/21
Session Host: Hardware
OurAddr: 172.31.11.33 
Handle: 1
Local Diag: 1, Demand mode: 0, Poll bit: 0
MinTxInt: 1000000, MinRxInt: 1000000, Multiplier: 5
Received MinRxInt: 200000, Received Multiplier: 5
Holddown (hits): 0(0), Hello (hits): 1000(0)
Rx Count: 37 ßNotice received packets are too low
Tx Count: 9401
Elapsed time watermarks: 0 0 (last: 0)
Registered protocols: ISIS CEF
Downtime: 02:36:34
Last packet: Version: 1 - Diagnostic: 0
```
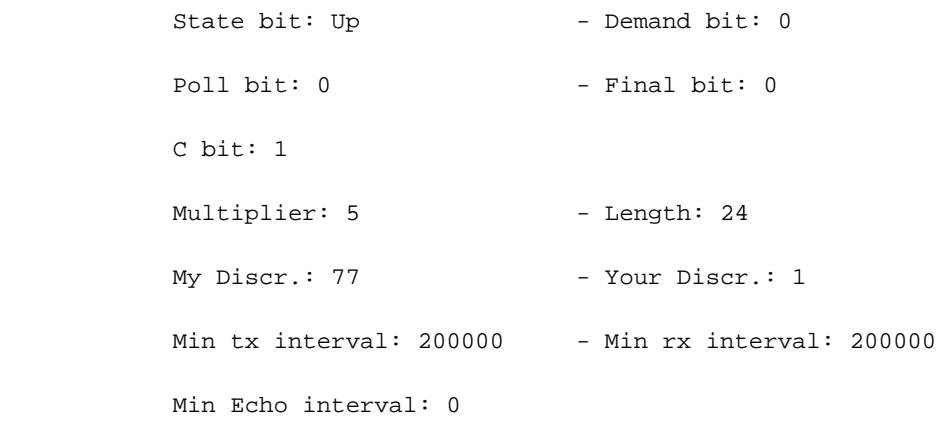

```
R1# sh bfd nei det
```
IPv4 Sessions NeighAddr LD/RD RH/RS State Int 172.31.11.34 1/0 Down Down Te3/21 Session Host: Hardware OurAddr: 172.31.11.33 Handle: 1 Local Diag: 1, Demand mode: 0, Poll bit: 0 MinTxInt: 1000000, MinRxInt: 1000000, Multiplier: 5 Received MinRxInt: 200000, Received Multiplier: 5 Holddown (hits): 0(0), Hello (hits): 1000(0) Rx Count: 37 ß--------------------------------------------------Notice received packets are not incrementing Tx Count: 9456 ß-------------------------------------------------- Transmit packets are incrementing Elapsed time watermarks: 0 0 (last: 0) Registered protocols: ISIS CEF Downtime: 02:36:34 Last packet: Version: 1 - Diagnostic: 0 State bit: Up - Demand bit: 0 Poll bit:  $0$  - Final bit:  $0$  C bit: 1 Multiplier: 5 - Length: 24 My Discr.: 77 - Your Discr.: 1 Min tx interval: 200000 - Min rx interval: 200000

#### Min Echo interval: 0

Èanche possibile controllare lo stesso comando per l'hardware che fornisce lo stesso output, RX non viene ricevuto.

R1#**show bfd neighbors hardware details**

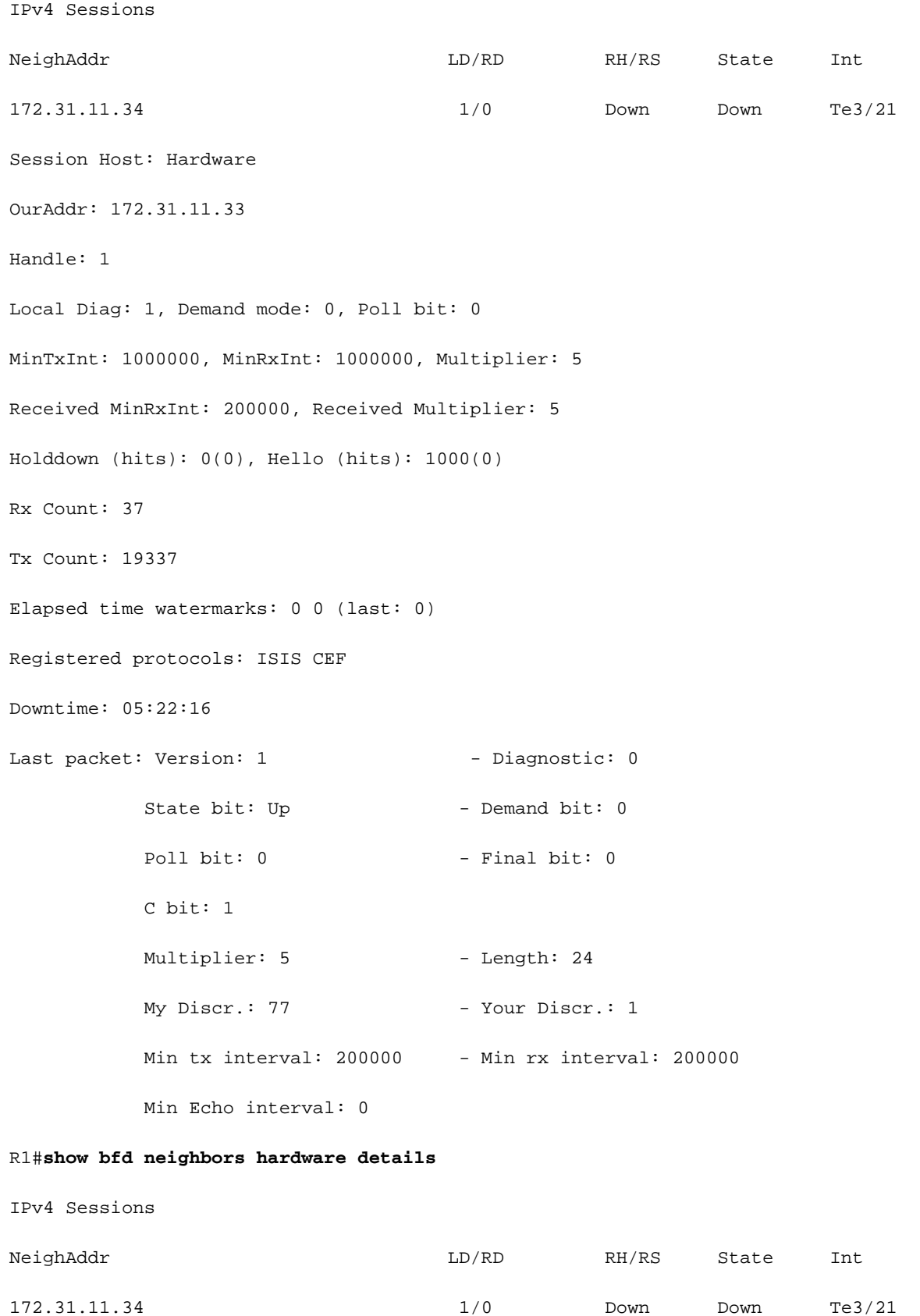

```
Session Host: Hardware
OurAddr: 172.31.11.33 
Handle: 1
Local Diag: 1, Demand mode: 0, Poll bit: 0
MinTxInt: 1000000, MinRxInt: 1000000, Multiplier: 5
Received MinRxInt: 200000, Received Multiplier: 5
Holddown (hits): 0(0), Hello (hits): 1000(0)
Rx Count: 37
Tx Count: 19348
Elapsed time watermarks: 0 0 (last: 0)
Registered protocols: ISIS CEF
Downtime: 05:22:28
Last packet: Version: 1 - Diagnostic: 0
          State bit: Up - Demand bit: 0
          Poll bit: 0 - Final bit: 0 C bit: 1 
          Multiplier: 5 - Length: 24
          My Discr.: 77 - Your Discr.: 1
           Min tx interval: 200000 - Min rx interval: 200000
```
In seguito, sarà possibile controllare i contatori direttamente sulla scheda di linea.

Per questo è necessario il valore Local Discriminator (LD) sull'output show bfd neighbors, in questo caso il valore LD è 1.

LD, questo valore viene utilizzato per identificare in modo univoco questa sessione e deve essere univoco e diverso da zero, per tutte le sessioni BFD in questo dispositivo.

Il modulo viene visualizzato e Linecard 3 è DFC.

La scheda di linea viene collegata nel punto in cui si desidera controllare i valori BFD, in questo caso la scheda di linea 3.

R1# **attach 3**

R1-dfc3# **show platform npc bfd ld 1**

```
bfd_pak_authenticated 0
bfd_x40g_xlifid_ifnum0 0
bfd_wd_hash_table_retry_count 0
bfd_ld_hash_table_retry_count 0
x40g_sso_differ_ld_count 0
Current normal_event_qsize 0 and 0 paks crossed the limit.
****BFD Session info for ld(1) avlnode ld (1) ****
ifnum(25), slotunit(21), txtimer(1000000) detect_timer(0)
p bit(0), f bit(0), srcip(172.31.11.33) dstip(172.31.11.34)
wdog cnterid(65664) tags inner(0) outer(0) tx sess info(0x19F4B7E0)
ADJ registered(0x1) tag_count(0) tx sessid(830)
dmac(dccc.eeee.aaaa), smac(5033.eeeee.8888), rx statid(508546), tx statid(508545)
RX pkt count(5838365), TX pkt count (5208864) ß------------------------------------------ Here
you can see the counters for the RX and TX
IPV6 SA(:;), IPV6 DA(:;), no_adj_retry_tx (0)R1# show platform npc bfd ld 1
bfd_pak_big 0
bfd pak authenticated 0
bfd_x40g_xlifid_ifnum0 0
bfd_wd_hash_table_retry_count 0
bfd_ld_hash_table_retry_count 0
x40g_sso_differ_ld_count 0
Current normal_event_qsize 0 and 0 paks crossed the limit.
****BFD Session info for ld(1) avlnode ld (1) ****
ifnum(25), slotunit(21), txtimer(1000000) detect_timer(0)
p bit(0), f bit(0), srcip(172.31.11.33) dstip(172.31.11.34)
```

```
wdog cnterid(65664) tags inner(0) outer(0) tx sess info(0x19F4B7E0)
ADJ registered(0x1) tag_count(0) tx sessid(830)
dmac(dccc.eeee.aaaa), smac(5033.eeeee.8888), rx statid(508546), tx statid(508545)
RX pkt count(5838365), TX pkt count (5208864) ß-------------------------- RX is not increasing
```
#### IPV6  $SA(:;),$  IPV6  $DA(:;),$  no\_adj\_retry\_tx  $(0)$

A questo punto, procedere con la risoluzione dei problemi e si consiglia di acquisire un SPAN sul dispositivo adiacente per verificare se il dispositivo invia effettivamente i pacchetti.